## **FMRP\_RFFMEP1AX Transactions**

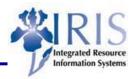

**Process:** Similar to FRS Screen 023/02P/02R/02S and the third section on a ledger sheet, FMRP\_RFFMEP1AX is used to run a transactions report for all documents that are posted. It can be run on a grant, fund, funds center, commitment item, functional, or funded program. In addition, it can be limited to one period in a fiscal year or across fiscal years.

**Role**: General User Frequency: When needed

| BEGINNING                                                                                                    |                                                                                                    |
|----------------------------------------------------------------------------------------------------|----------------------------------------------------------------------------------------------------|
| Enter the transaction code                                                                                                    | FMRP_RFFMEP1AX                                                                                                    |
| DOCUMENT JOURNAL                                                                                                    |                                                                                                    |
| FM Area                                                                                                    | Should default to UK00                                                                                                    |
| FM Account Assignment Choose the fields you want to use for the report and enter the appropriate information                                                                                   | FM account assignment Grant Fund  Fund  to  Funds Center  to  Commitment item Variant  Functional Area Funded Program Superior FMAAs Subord. acct assignts |
| Grant                                                                                                    | Enter the grant number or a range of grant numbers                                                                                                    |
| Fund                                                                                                    | Enter the fund number or a range of funds                                                                                                    |
| Funds Center                                                                                                    | Enter the funds center number or a range of funds center numbers                                                                                           |
| Commitment Item                                                                                                    | Enter the commitment item number or a range of commitment item numbers                                                                                     |
| Functional Area                                                                                                    | Enter the functional area or a range of functional areas                                                                                                   |
| Funded Program                                                                                                    | Enter the funded program or a range of funded programs                                                                                                    |
| Commitments/Actuals                                                                                                    |                                                                                                    |
| Choose the range of dates you want to use for the report. Period means the month; for example, to choose the month of October during 2006, you would enter Fiscal year/period 2006 4 to 2006 4 | Commitments/Actuals / 2006 4 to 2006 4                                                                                                    |

## Quick Reference Card - Basic FMRP\_RFFMEP1AX Transactions

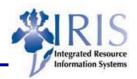

| Fiscal Year from                                                       | Enter the fiscal year to start the range                                                                                                    |
|------------------------------------------------------------------------|----------------------------------------------------------------------------------------------------|
| Period from                                                            | Enter the period to start the range                                                                                                    |
| Fiscal Year to                                                         | Enter the fiscal year to end the range                                                                                                    |
| Period to                                                              | Enter the period to end the range                                                                                                    |
| Optimization of database access                                        |                                                                                                    |
| Maximum Number of Hits                                                 | Defaults to 500; can be changed                                                                                                    |
| Click on the Execute icon                                              | <b>(b)</b>                                                                                                    |
| DOCUMENT JOURNAL REPORT                                                |                                                                                                    |
| Click on the Pymt Bdgt (Payment Budget) heading to select the column   | Val type lext                                                                                                    |
| Click on the Total icon to total the column                            | <b>E</b>                                                                                                    |
| Click on the G/L Acc (GL Account) heading to select the column         | Σ Pymt B Cmmt ite Funds Center Fund G/L Acc CoCode 3,402.00-540310 1011653470 0011020100 540310 UK00 3,402.00-540310 1011653470 0011020100 540310 UK00 3,902.00-540337 1011653470 0011020100 540337 UK00 |
| Click on the Subtotal icon to subtotal the column                      | <b>¾</b>                                                                                                    |
| DRILL DOWN                                                             |                                                                                                    |
| Double-click on any transaction to drill down into a specific document |                                                                                                    |